# Esempio di configurazione del trunking SIP Cisco CallManager Express (CME)

# Sommario

Introduzione **Prerequisiti Requisiti** Componenti usati **Convenzioni** Protocollo SIP Supporto CME SIP Trunk Relay DTMF per trunk SIP Supporto e transcodifica codec Inoltro di chiamata Trasferimento di chiamata Sospensione chiamata **Configurazione** Esempio di rete **Configurazioni Verifica** Risoluzione dei problemi Registrazione della risoluzione dei problemi Risoluzione dei problemi di configurazione delle chiamate Informazioni correlate

# Introduzione

Oggi, l'industria delle telecomunicazioni sta effettuando la transizione dalle tecnologie di commutazione e trasporto di lunga data alle tecnologie di trasporto e ai dispositivi periferici basati su IP. La rivoluzione della comunicazione IP ha iniziato a creare un impatto commerciale straordinario nelle piccole e medie imprese. Queste piccole e medie imprese si stanno rendendo conto che l'uso della rete IP è molto efficiente in quanto essa può utilizzare le funzionalità voce, video e dati su un'unica rete, invece di utilizzare tre reti dedicate. Nella figura 1 viene mostrata la tendenza dell'implementazione della telefonia IP verso il trunking IP.

## Figura 1 - Sistema di telefonia IP

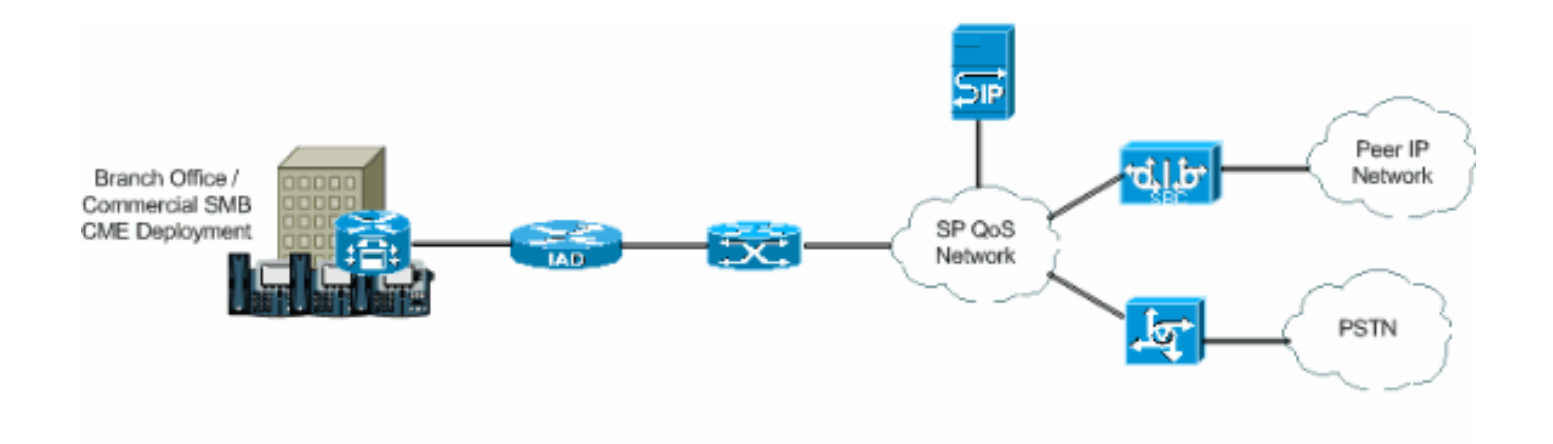

I PBX IP stanno iniziando a dominare nel business della tecnologia vocale, e i PBX TDM non sono più la fonte primaria come crossover che va tra due reti voce. L'uso dei PBX TDM è diminuito negli ultimi due anni, e l'uso dei PBX IP sta diventando un buon investimento nelle LAN IP e nelle WAN. Per collegarsi alla PSTN, i PBX necessitano di una sorta di trunking, come ad esempio le linee TDM (T1/E1) o analogiche. I PBX IP possono accedere alla PSTN utilizzando questi tipi di trunk, ma hanno bisogno di un media gateway che converta il traffico vocale IP nella PSTN tradizionale, il che a volte può portare a una conversione successiva dal dominio IP al dominio TDM. Queste traduzioni successive aumentano i costi di manutenzione dei gateway, aumentano la latenza e riducono la qualità della voce.

Per evitare questi problemi, i PBX IP utilizzano protocolli per l'avvio e la gestione delle sessioni, il più importante dei quali è il SIP (Session Initiation Protocol). Questo documento offre una descrizione del trunking SIP e di Cisco CallManager Express (CME), nonché una configurazione per implementare un sistema di telefonia IP con CME che utilizza il trunking SIP per le chiamate in entrata e in uscita.

# **Prerequisiti**

## **Requisiti**

Prima di provare questa configurazione, accertarsi di soddisfare i seguenti requisiti:

- èinstallata la release CME 4.1
- $\bullet$  Sul router è presente un'immagine del software Cisco IOS $^\circledR$  versione 12.4(11)XJ o IOS 12.4(6a)T
- Con CUE versione 2.3.4 viene installato un modulo NM-CUE

## Componenti usati

Le informazioni fornite in questo documento si basano sulle seguenti versioni software e hardware:

- Cisco 3825 Router sul software Cisco IOS versione 12.4(11)XJ
- Switch Cisco Catalyst 3550 con software Cisco IOS versione 12.4
- Cisco IP 7960 Phone
- Cisco CallManager Express 4.1
- Cisco Unity Express 2.3.4

Le informazioni discusse in questo documento fanno riferimento a dispositivi usati in uno specifico

ambiente di emulazione. Su tutti i dispositivi menzionati nel documento la configurazione è stata ripristinata ai valori predefiniti. Se la rete è operativa, valutare attentamente eventuali conseguenze derivanti dall'uso dei comandi.

## Convenzioni

Fare riferimento a [Cisco Technical Tips Conventions per ulteriori informazioni sulle convenzioni](//www.cisco.com/en/US/tech/tk801/tk36/technologies_tech_note09186a0080121ac5.shtml) [dei documenti.](//www.cisco.com/en/US/tech/tk801/tk36/technologies_tech_note09186a0080121ac5.shtml)

# Protocollo SIP

Il SIP è un protocollo di controllo basato su ASCII a livello di applicazione che può essere utilizzato per stabilire, mantenere e terminare le chiamate tra due o più endpoint. Il SIP si è rapidamente affermato come protocollo standard utilizzato nelle comunicazioni IP, poiché è un protocollo multimediale che può essere utilizzato per sessioni video e messaggistica istantanea oltre che per la voce. Il SIP può inoltre gestire sessioni di conferenza, trasmissioni e sessioni unoa-uno. Il SIP ha un grande potenziale di trasformazione e sviluppo del modo in cui le persone comunicano. Per questo motivo, Cisco ha e continua a svolgere un ruolo importante nel assumere una posizione di leadership nella creazione di nuove tecnologie che rendono il SIP e le sue applicazioni lo standard delle comunicazioni IP.

I trunk SIP sono simili alle linee telefoniche, con la differenza che i trunk SIP utilizzano la rete IP e non la PSTN. Inoltre, i trunk SIP consentono la convergenza di voce e dati su connessioni tutte IP comuni. Per accedere alla rete IP tramite un trunk SIP, è necessario configurare il sistema sul provider di servizi e sul lato cliente. I clienti hanno bisogno di impostare e configurare CME, che è il PBX che interpreterà il segnale SIP in modo adeguato e passerà il traffico con successo. Il provider di servizi deve configurare un server proxy SIP. Tuttavia, i trunk SIP sono più complicati da stabilire dei trunk PSTN normali. Il motivo è che un cliente deve affrontare sfide relative alla gestione di diverse interpretazioni e implementazioni del SIP da parte dei fornitori di apparecchiature, fornendo sicurezza, gestendo la qualità del servizio (QoS), abilitando la NAT (Network Address Translation) e l'attraversamento del firewall e garantendo affidabilità e continuità del servizio di fascia carrier.

Questi punti spiegano perché i trunk SIP stanno diventando così evidenti nelle piccole e medie imprese:

- Installazione rapida e semplice
- Migliore utilizzo della capacità di rete
- Potenziale di consolidamento e riduzione dei costi di telefonia
- Economical Direct Inward Dial (DID)
- Continuità aziendale

# Supporto CME SIP Trunk

Cisco CME è una soluzione di telefonia IP integrata direttamente nel software Cisco IOS. CME consente alle piccole e medie imprese di distribuire voce, dati e video su un'unica piattaforma. Una rete di telefonia IP è semplice da impostare perché CME funziona su un singolo router, che fornisce una funzionalità PBX per le aziende. Pertanto, utilizzando CME, le piccole e medie imprese possono fornire la telefonia IP e il routing dei dati utilizzando un'unica soluzione convergente con costi minimi.

## Relay DTMF per trunk SIP

CME ha iniziato a supportare il trunking SIP quando CME 3.1 è stato rilasciato. Tuttavia, si sono verificati alcuni problemi quando un telefono SIP ha chiamato un telefono SCCP o ha tentato di accedere alla segreteria telefonica. Il problema è che i telefoni SCCP collegati a CME richiedono l'uso di un relè DTMF fuori banda per il trasporto di DTMF (cifre) su connessioni VoIP, mentre i telefoni SIP utilizzano trasporti in banda. Tra i due dispositivi esisteva una distorsione DTMF. Quando CME 3.2 è stato rilasciato, è stato aggiunto il supporto al relay DTMF. Le cifre DTMF di SCCP possono essere convertite in un meccanismo di inoltro DTMF in-band tramite il metodo RFC2833 o Notify.

CME attualmente supporta questo elenco di internetworking DTMF per le chiamate SIP-SIP:

- Notifica  $\leq$  > Notifica a partire dalla versione 12.4(4)T
- $\cdot$  RFC283 < $\rightarrow$  Notifica dalla versione 12.4(4)T
- $\bullet$  Notifica <—> RFC2833 dalla versione 12.4(4)T
- In-band G711 <- > dalla versione 12.4(11) T [Transcoder necessario]

CME attualmente supporta questa interconnessione DTMF per chiamate SIP-SCCP:

• SCCP fuori banda - Notifica SIP / RFC2833 dalle 12.4(4)T

#### Supporto e transcodifica codec

Un altro aspetto importante da considerare quando si configura un trunk SIP sono i codec supportati. I codec rappresentano il campione di modulazione del codice a impulsi per i segnali nelle frequenze vocali. I trunk SIP supportano i seguenti codec: G.711 e G.729. Tuttavia, per diverse funzioni come Cisco Unity Express (CUE) e Music on Hold (MOH), è supportato solo il codec G.711. Ciò significa che le chiamate vocali che usano trunk SIP con codec G.729 non possono accedere a CUE, a meno che non esista un transcoder che consenta la compressione e la decompressione dei flussi vocali in modo che corrispondano alle funzionalità di CUE. MOH può anche usare il codec G.729 per risparmiare larghezza di banda, ma il codec non fornisce flussi MOH di qualità adeguata. Ciò è dovuto al fatto che G.729 è ottimizzato per la sintesi vocale. Pertanto, è necessario forzare MOH a utilizzare G.711.

### Inoltro di chiamata

Quando una chiamata arriva su un trunk SIP e viene inoltrata (CFNA / CFB / CFA), per impostazione predefinita CME invia il messaggio SIP 302 "Spostato temporaneamente" al proxy Service Provider (SP). È possibile che sia necessario convertire la parte utente dell'intestazione del contatto nel messaggio 302 per riflettere un DID a cui il proxy SP può indirizzare. La parte host dell'intestazione del contatto nel messaggio 302 deve essere modificata in modo da riflettere l'indirizzo del record (AOR) usando l'interfaccia CLI host-registrar in sip-ua e l'interfaccia CLI b2bua in VoIP dial peer che accede all'interfaccia CUE.

Alcuni proxy SIP potrebbero non supportare questa funzionalità. In tal caso, aggiungere quanto segue:

La Figura 2 mostra il comportamento del sistema CME quando il messaggio 302 è disattivato.

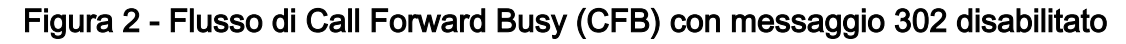

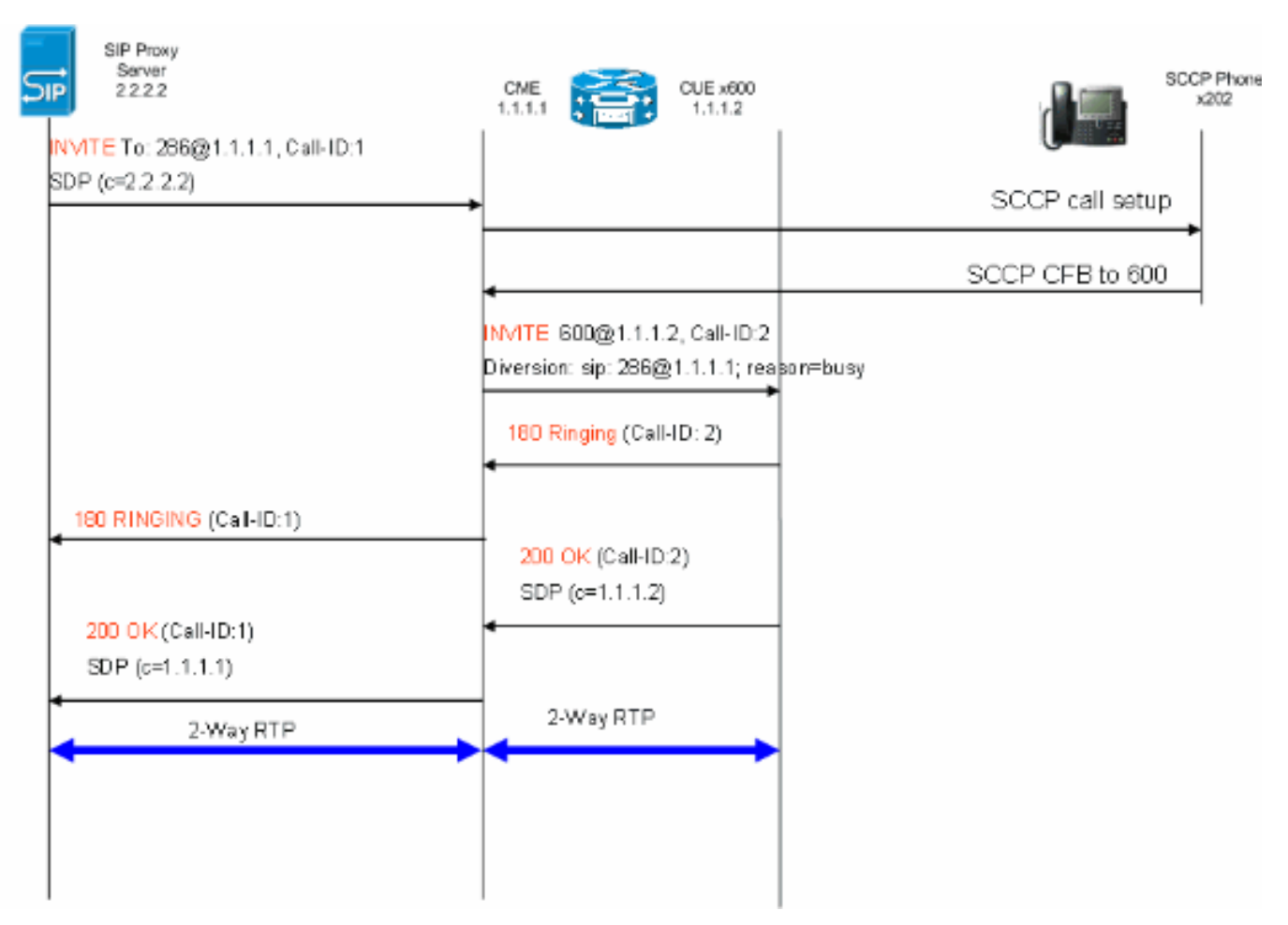

Questo metodo consentirà il hairpinning dei 302 messaggi SIP per gli inoltri di chiamata sul CME. Quanto sopra è necessario anche in presenza di alcune estensioni che non dispongono di mapping DID, in quanto il proxy SP potrebbe non essere in grado di instradare tali chiamate. Se si disabilita la risposta 3xx, è possibile utilizzare l'iniziatore del numero chiamante per mantenere l'ID chiamante del destinatario originale.

#### Trasferimento di chiamata

Quando si trasferisce una chiamata da un trunk SIP a un telefono SCCP o a un CUE AutoAttendant (AA), per impostazione predefinita il CME invia un messaggio SIP REFERENCE al proxy SP. La maggior parte dei server proxy SP non supporta il metodo REFERENCE. È necessario configurare questa opzione per forzare il CME a eseguire la chiamata con hairping:

Router(config)#**voice service voip**

Router(conf-voi-serv)#**no supplementary-service sip refer**

La figura 3 mostra il comportamento del sistema CME con il metodo REFERENCE disattivato.

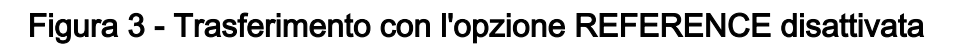

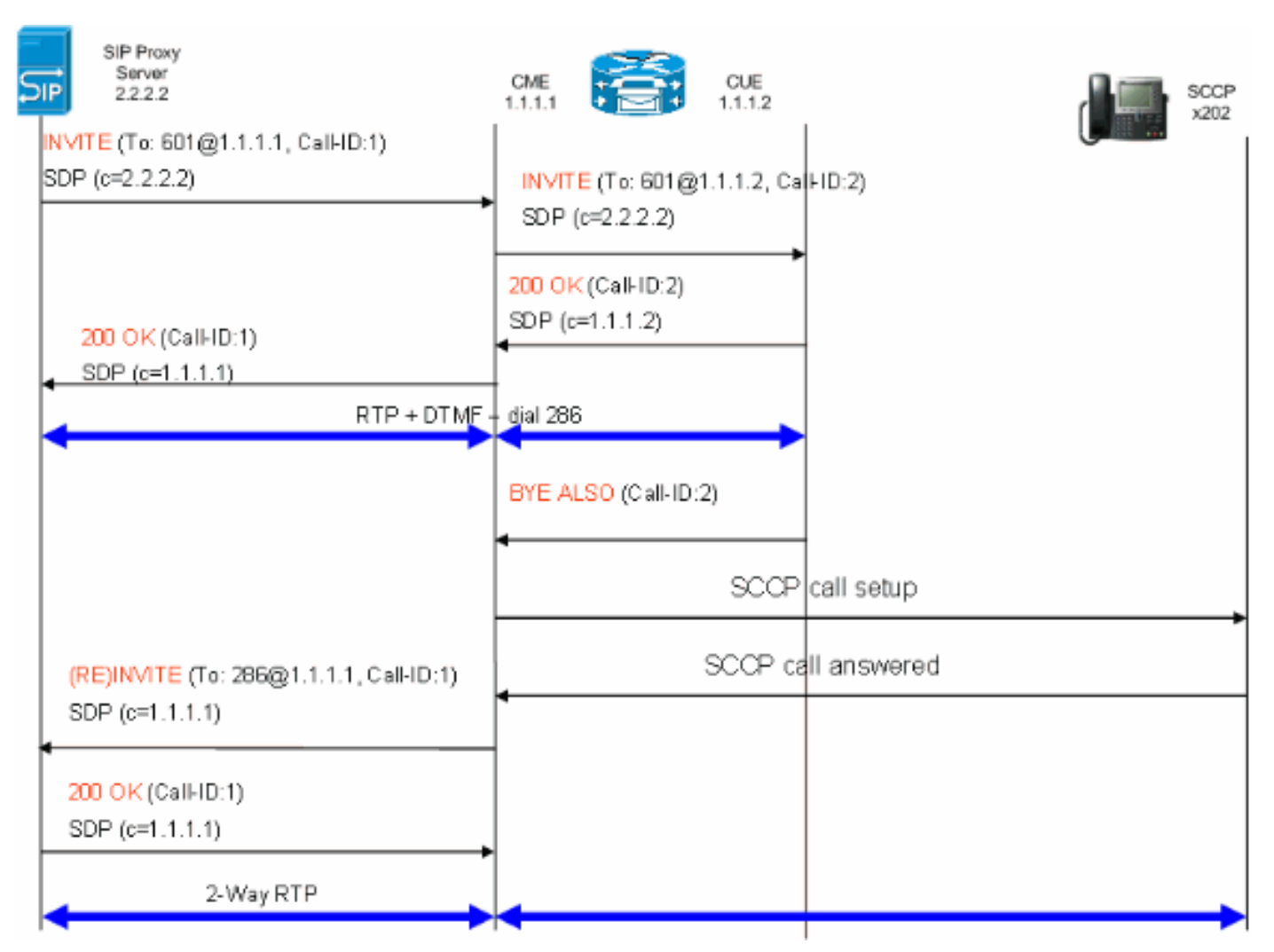

Se sul proxy SIP è supportato l'utilizzo di REFERENCE, è necessario convertire la parte utente di Reference-To e Referred-By in un DID riconosciuto dal proxy SP. La parte host dei campi Referred-To e Referred-By deve essere un indirizzo IP o DNS a cui anche il proxy SP può indirizzare (ciò si verifica per impostazione predefinita in CME 4.1).

### Sospensione chiamata

Se un telefono SCCP mette in attesa una chiamata da PSTN, il CME cambia localmente il supporto. Nessun messaggio SIP inviato attraverso il trunk SIP. La musica di attesa viene riprodotta all'utente attraverso il trunk SIP in base alla configurazione CME.

# **Configurazione**

In questa sezione vengono presentate le informazioni necessarie per configurare le funzionalità descritte più avanti nel documento.

## Esempio di rete

Nel documento viene usata questa impostazione di rete:

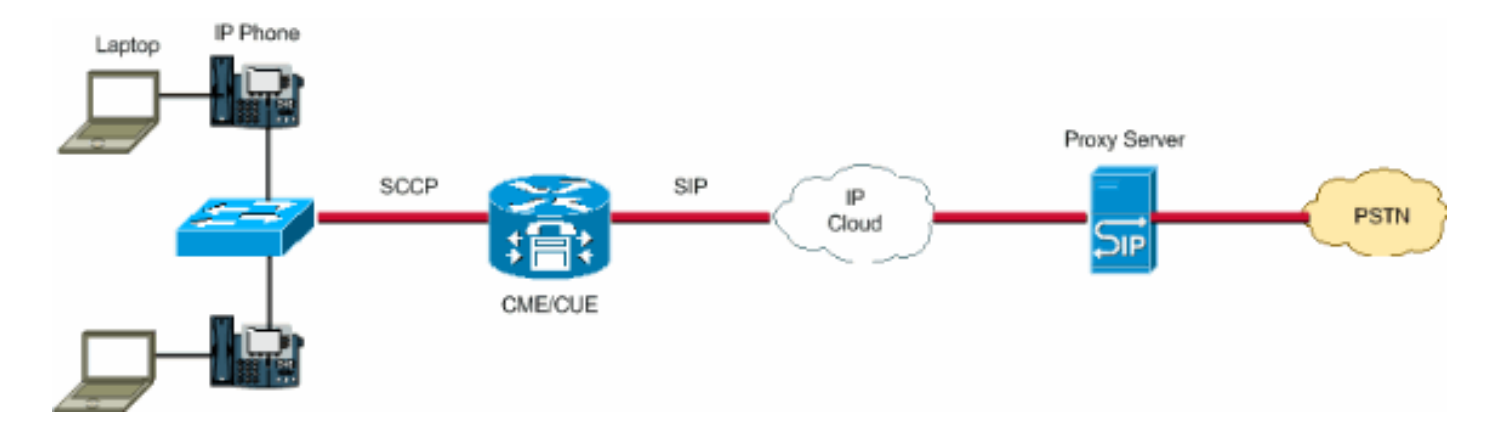

## **Configurazioni**

Questi elementi di configurazione forniscono una descrizione dei passi richiesti per configurare il CME con i trunk SIP:

- Elementi dell'infrastruttura: Interfacce, servizi TFTP e DHCP, NTP, ecc.
- Telephony-service: Abilita il controllo delle chiamate IOS "PBX" sulla piattaforma CME, inclusi gli elementi di gestione telefonica
- Ephone e Ephone-dns: Definizione dei telefoni IP e dei relativi numeri di telefono
- Piano di composizione: Peer di composizione, estensioni, regole di conversione vocale
- Configurazione SIP IOS: Abilita il SIP, la registrazione telefonica con proxy SIP, il routing delle chiamate su trunk, ecc.
- Supporto Voicemail: Cisco Unity Express
- Configurazione switch Catalyst: Indirizzo IP, interfacce, ecc.

Questa è la configurazione completa necessaria per installare un sistema CME con trunk SIP:

#### Router - Configurazione CME

```
!
AUSNML-3825-01#show run
Building configuration...
Current configuration : 8634 bytes
!
version 12.4
service timestamps debug datetime msec
service timestamps log datetime msec
no service password-encryption
!
hostname AUSNML-3825-01
!
boot-start-marker
boot-end-marker
!
enable secret 5 $1$vBU1$MCMG1rXM5ejME8Wap6W0H1
!
no aaa new-model
clock timezone central -8
clock summer-time central recurring
ip cef
!
!--- DHCP Configuration --- ip dhcp pool Voice network 172.22.100.0 255.255.255.0 option 150 ip 172.22.
default-router 172.22.100.1 ! ip dhcp pool Data network 172.22.101.0 255.255.255.0 option 150 ip 172.22
default-router 172.22.101.1 ! ! ip domain name cisco.com ip name-server 205.152.0.20 multilink bundle-n
authenticated ! voice-card 0 no dspfarm ! ! ! ! !--- Voice Class and Service VoIP Configuration --- voice
```
service voip allow-connections sip to sip no supplementary-service sip moved-temporarily *!---Disable 302 sending* no supplementary-service sip refer *!---Disable REFER sending* sip registrar server expires max 3 min 3600 localhost dns:domain.test.com ! ! voice class codec 1 codec preference 1 g711ulaw ! ! ! ! ! ! ! ! ! ! ! *!--- Voice Translation Rules ---* voice translation-rule 1 rule 1 /5123781291/ /601/ *!--- An inbound rule for AA pilot "601* rule 2 /5123781290/ /600/ *!--- An inbound rule for the voicemail pilot "600"* ! voice translation-rule 2 rule 1 /^911\$/ /911/ *!--- An outbound rule to allow "911"* rule 2 /^9\(.\*\)/ /\1/ *!--- An outbound rule to strip "9" from PSTN calls* ! voice translation-rule 3 rule 1 /^.\*/ /5123781291/ *!--- An outbound rule to change calling-number CLID to a*

*!--- "main" number* ! voice translation-rule 4 rule 1 /^9(.......)\$/ /512\1/ *!--- An outbound rule to add areacode for local calls* rule 2 /600/ /5123788000/ *!--- An outbound rule to present the voicemail pilot extension as DID* rule 3 /601/ /5123788001/ *!--- An outbound rule to present the AA pilot extension as DID* rule  $4$   $/2$ (..)\$/  $/51237812\1/$  *!--- An outbound rule to support transfers and call-forwards* rule 5  $/9$ (. /\1/ *!--- An outbound rule to strip "9" from "9+" transfers and call-forwards* ! ! voice translation-profile CUE\_Voicemail/AutoAttendant *!--- Applied to the inbound dial-peers for CUE* translate called 1 ! voice translation-profile PSTN\_CallForwarding *!--- Applied to CUE dial-peers* translate redirect-target 4 translate redirect-called 4 ! voice translation-profile PSTN\_Outgoing *!--- Applied to all outbound dial-peers* translate calling 3 translate called 2 translate redirect-target 4 translate redirect-called 4 ! ! ! ! ! ! ! vlan internal allocation policy ascending ! ! ! ! *!--- Internet Connection Configuration ---* interface GigabitEthernet0/0 no ip address duplex auto speed auto media-type rj45 no keepalive ! interface GigabitEthernet0/0.1 encapsulation dot1Q 1 native ip address 172.22.1.71 255.255.255.0 ! interface GigabitEthernet0/0.20 encapsulation dot1Q 20 ip address 172.22.101.1 255.255.255.0 ! interface GigabitEthernet0/0.100 encapsulation dot1Q 100 ip address 172.22.100.1 255.255.255.0 ! interface GigabitEthernet0/1 no ip address shutdown duplex auto speed auto media-type rj45 no keepalive ! interfa Service-Engine1/0 ip unnumbered GigabitEthernet0/0.1 service-module ip address 172.22.1.253 255.255.255.0 service-module ip default-gateway 172.22.1.71 ! ip route 0.0.0.0 0.0.0.0 172.22.1.1 ip route 172.22.1.2 255.255.255.255 Service-Engine1/0 ! ! ip http server no ip http secure-server ! ! ! *!--- TFTP Server Configuration ---* tftp-server flash:P0030702T023.bin tftp-server flash:P0030702T023.loads tftp-server flash:P0030702T023.sb2 tftp-server flash:P0030702T023.sbn ! control-plane ! ! ! ! ! ! ! *!--- SIP Trunk Configuration ---* dial-peer voice 1 voip description \*\*Incoming Call from SIP Trunk\*\* translation-profile incoming CUE\_Voicemail/AutoAttendant voice-class codec 1 voice-class sip dtmf-relay force rtp-nte session protocol sipv2 session target sip-server incoming called-number .% dtmf-relay rtp-nte no vad ! ! ! dial voice 2 voip description \*\*Outgoing Call to SIP Trunk\*\* translation-profile outgoing PSTN\_Outgoing destination-pattern 9........ voice-class codec 1 voice-class sip dtmf-relay force rtp-nte session prot sipv2 session target sip-server dtmf-relay rtp-nte no vad ! ! ! dial-peer voice 3 voip description \*\* Ou Call to SIP Trunk\*\* translation-profile outgoing PSTN\_Outgoing destination-pattern  $9[2-9]$ ...2-9]...... class codec 1 voice-class sip dtmf-relay force rtp-nte session protocol sipv2 session target sip-server relay rtp-nte no vad ! ! ! dial-peer voice 4 voip description \*\*Outgoing Call to SIP Trunk\*\* translationprofile outgoing PSTN\_Outgoing destination-pattern 9[0-1][2-9]..[2-9]...... voice-class codec 1 voice-c sip dtmf-relay force rtp-nte session protocol sipv2 session target sip-server dtmf-relay rtp-nte no vad dial-peer voice 5 voip description \*\*911 Outgoing Call to SIP Trunk\*\* translation-profile outgoing PSTN\_Outgoing destination-pattern 911 voice-class codec 1 voice-class sip dtmf-relay force rtp-nte sess protocol sipv2 session target sip-server dtmf-relay rtp-nte no vad ! ! ! dial-peer voice 6 voip descrip \*\*Emergency Outgoing Call to SIP Trunk\*\* translation-profile outgoing PSTN\_Outgoing destination-pattern 9911 voice-class codec 1 voice-class sip dtmf-relay force rtp-nte session protocol sipv2 session target sipdtmf-relay rtp-nte no vad ! ! ! dial-peer voice 7 voip description \*\*911/411 Outgoing Call to SIP Trunk\*\* translation-profile outgoing PSTN\_Outgoing destination-pattern 9[2-9]11 voice-class codec 1 voice-class sip dtmf-relay force rtp-nte session protocol sipv2 session target sip-server dtmf-relay rtp-nte no vad ! ! ! dial-peer voice 8 voip description \*\*International Outgoing Call to SIP Trunk\*\* translation-profile out PSTN\_Outgoing destination-pattern 9011T voice-class codec 1 voice-class sip dtmf-relay force rtp-nte se protocol sipv2 session target sip-server dtmf-relay rtp-nte no vad ! ! ! dial-peer voice 9 voip descrip \*\*Star Code to SIP Trunk\*\* destination-pattern \*.. voice-class codec 1 voice-class sip dtmf-relay force nte session protocol sipv2 session target sip-server dtmf-relay rtp-nte no vad ! ! ! *!--- Voicemail Configuration ---* dial-peer voice 10 voip description \*\*CUE Voicemail\*\* translation-profile outgoing PSTN\_CallForwarding destination-pattern 600 b2bua *!--- Used by CME to send its IP address to SP proxy i of CUE* session protocol sipv2 session target ipv4:172.22.1.155 dtmf-relay sip-notify *!--- This can also be RFC2833 going to CUE* codec g711ulaw *!--- CUE only supports G711ulaw as the codec* no vad *!--- With VAD* enabled, messages left on CUE could be blank or poor quality ! ! ! dial-peer voice 11 voip description Auto Attendant\*\* translation-profile outgoing PSTN\_CallForwarding destination-pattern 601 b2bua session protocol sipv2 session target ipv4:172.22.1.155 dtmf-relay sip-notify codec g711ulaw no vad ! ! *!--- SI Configuration ---* sip-ua authentication username 5123781000 password 075A701E1D5E415447425B no remote-partyid retry invite 2 retry register 10 retry options 0 timers connect 100 registrar dns:domain.test.com ex 3600 sip-server dns:domain.test.com host-registrar ! ! *!--- CME Telephony Service Configuration --* telephony-service no auto-reg-ephone load 7960-7940 P0030702T023 max-ephones 168 max-dn 500 ip source-a 172.22.1.107 port 2000 calling-number initiator *!--- Preserves the caller-id of a call when transferred or*

*forwarded* dialplan-pattern 1 51237812.. extension-length 3 extension-pattern 2.. no-reg voicemail 600 maxconferences 12 gain -6 call-forward pattern .T call-forward system redirecting-expanded *!--- Enables translation rule features for call-forwarding* moh music-on-hold.au transfer-system full-consult dss transferpattern 9.T secondary-dialtone 9 create cnf-files version-stamp Jan 01 2002 00:00:00 ! ! *!--- Ephone and Ephone-dn Configuration ---* ephone-dn 11 dual-line number 201 secondary 5123781201 no-reg both *!---"noboth" means do not try to register either extension with SP SIP Proxy* name John Smith call-forward busy call-forward noan 600 timeout 15 ! ! ephone-dn 12 dual-line number 202 secondary 5123781202 no-reg both name Enrique Zurita call-forward busy 600 call-forward noan 600 timeout 15 ! ! ephone-dn 13 number 5123788000 description \*\*DID Number for Voicemail\*\* ! ! ephone-dn 14 number 5123788001 description \*\*DID Number fo Attendant\* ! ! ephone-dn 15 number 8000... no-reg primary mwi on ! ! ephone-dn 16 number 8001... no-reg primary mwi off ! ! ephone 1 mac-address 0008.A371.28E9 type 7960 button 1:11 ! ! ! ephone 2 mac-address 0008.A346.5C7F type 7960 button 1:12 ! ! ! ! line con 0 stopbits 1 line aux 0 stopbits 1 line 66 no activation-character no exec transport preferred none transport input all transport output pad telnet r lapb-ta mop udptn v120 ssh line vty 0 4 password ut69coe login ! scheduler allocate 20000 1000 ntp serv 172.22.1.107 ! end

#### Router - Configurazione pila

se-172-22-1-253#**show run**

Generating configuration:

clock timezone America/Chicago

hostname se-172-22-1-253

ip domain-name localdomain

groupname Administrators create groupname Broadcasters create

*!--- Users ---* username Enrique create username John create username Enrique phonenumberE164 "5123781202" username John phonenumberE164 "5123781201" username Enrique phonenumber "202" username John phonenumber "201" *!--- AutoAttendant ---* ccn application autoattendant description "\*\*AutoAttendant\*\*" enabled maxsessions 4 script "aa.aef" parameter "busOpenPrompt" "AABusinessOpen.wav" parameter "operExtn" "601" parameter "welcomePrompt" "AAWelcome.wav" parameter "disconnectAfterMenu" "false" parameter "busClosedPrompt" "AABusinessClosed.wav" parameter "allowExternalTransfers" "false" parameter "holidayPrompt" "AAHolidayPrompt.wav" parameter "businessSchedule" "systemschedule" parameter "MaxRetry" "3" end applic *!--- MWI ---* ccn application ciscomwiapplication description "ciscomwiapplication" enabled maxsessions 8 script "setmwi.aef" parameter "CallControlGroupID" "0" parameter "strMWI\_OFF\_DN" "8001" parameter "strMWI\_ON\_DN" "8000" end application *!--- Voicemail ---* ccn application voicemail description "\*\*Voicemail\*\*" enabled maxsessions 4 script "voicebrowser.aef" parameter "uri" "http://localhost/voicemail/vxmlscripts/login.vxml" parameter "logoutUri" "http://localhost/voicemail/vxmlscripts/mbxLogout.jsp" end application *!--- SIP ---* ccn subsystem sip g

address "172.22.100.1" *!--- Must match the "ip source-address" in telephony-service* dtmf-relay sip-noti sip outcall *!--- Subscribe / Notify and Unsolicited Notify have not been tested* transfer-mode blind bye *!--- Testing with REFER method on CUE has caused certain call flows to break* end subsystem *!--- Trigger Phones ---* ccn trigger sip phonenumber 600 application "voicemail" enabled maxsessions 4 end trigger ccn trigger sip phonenumber 601 application "autoattendant" enabled maxsessions 4 end trigger service phoneauthentication end phone-authentication service voiceview enable end voiceview *!--- Voicemail Mailboxes --* voicemail default mailboxsize 21120 voicemail broadcast recording time 300 voicemail mailbox owner "Enr size 300 description "\*\*Enrique\_Mailbox\*\*" expiration time 10 messagesize 120 end mailbox voicemail mai owner "John" size 300 description "\*\*John'sMailbox\*\*" expiration time 10 messagesize 120 end mailbox en

#### Configurazione degli switch

*!--- Interface Connected to CME/CUE Router ---* interface FastEthernet0/2 description Trunk to 3825 swit trunk encapsulation dot1q switchport mode trunk no ip address duplex full speed 100 *!--- Interfaces Con to the IP Phones ---* interface FastEthernet0/7 switchport trunk encapsulation dot1q switchport trunk na vlan 20 *!--- Data Traffic ---* switchport mode trunk switchport voice vlan 100 *!--- Voice Traffic ---* no ip address spanning-tree portfast interface FastEthernet0/8 switchport trunk encapsulation dot1q switchpor trunk native vlan 20 switchport mode trunk switchport voice vlan 100 no ip address spanning-tree portfa

*- IP Address ---* interface Vlan1 ip address 172.22.1.194 255.255.255.0 ! ip classless ip route 0.0.0.0 0.0.0.0 172.22.1.1 ip http server

# **Verifica**

Attualmente non è disponibile una procedura di verifica per questa configurazione.

## Risoluzione dei problemi

Le informazioni contenute in questa sezione permettono di risolvere i problemi relativi alla configurazione.

[Cisco CLI Analyzer \(solo utenti](http://cway.cisco.com/go/sa/) [registrati\) supporta alcuni comandi](//tools.cisco.com/RPF/register/register.do) show. Usare Cisco CLI Analyzer per visualizzare un'analisi dell'output del comando show.

Nota: consultare le *[informazioni importanti sui comandi di debug](//www.cisco.com/en/US/tech/tk801/tk379/technologies_tech_note09186a008017874c.shtml)* prima di usare i comandi di debug.

#### Registrazione della risoluzione dei problemi

La risoluzione dei problemi del trunk SIP su CME implica gli stessi comandi utilizzati per la risoluzione dei problemi del GW SIP IOS e della CME. Utilizzare questi comandi per verificare se il DN è registrato:

- show sip-ua register status: utilizza questo comando per visualizzare lo stato dei numeri E.164 registrati da un gateway SIP con un registrar SIP primario esterno.
- debug ccsip message: abilita tutta la traccia dei messaggi SIP SPI, ad esempio quelli scambiati tra il client agente utente SIP e il server di accesso.

### Risoluzione dei problemi di configurazione delle chiamate

I comandi per la risoluzione dei problemi relativi alle chiamate su trunk SIP sono essenzialmente gli stessi utilizzati per la risoluzione dei problemi SIP GW e CME standard.

#### Comandi show:

- show telephone registered Verifica la registrazione del numero di telefono.
- show voip rtp connection: visualizza le informazioni sui pacchetti RTP con evento denominato, quali il numero di ID del chiamante, l'indirizzo IP e le porte per gli endpoint locale e remoto.
- show sip-ua call: visualizza l'UAC attivo e le informazioni sul server dell'agente utente (UAS) sulle chiamate SIP.
- show call active voice brief: visualizza le informazioni sulle chiamate attive per le chiamate vocali o le trasmissioni fax in corso.

#### Comandi debug:

- debug ccsip message: abilita tutta la traccia dei messaggi SIP SPI, ad esempio quelli scambiati tra l'UAC del SIP e il server di accesso.
- debug voip capi inout: traccia il percorso di esecuzione tramite l'API di controllo delle chiamate.
- debug voice translation: verifica la funzionalità di una regola di conversione.
- **debug telephone detail mac-address** *<mac of phone> -* **I**mposta il debug dei dettagli per il telefono IP Cisco.
- debug voip rtp session named-events: abilita il debug dei pacchetti di eventi denominati Real-Time Transport Protocol (RTP).
- debug sccp message: visualizza la sequenza dei messaggi SCCP.

## Informazioni correlate

- [Guida per l'amministratore di sistema di Cisco Unified Communications Manager Express](//www.cisco.com/en/US/docs/voice_ip_comm/cucme/admin/configuration/guide/cmeadm.html?referring_site=bodynav)
- [Guida all'installazione e all'aggiornamento di Cisco Unity Express 2.3](//www.cisco.com/en/US/docs/voice_ip_comm/unity_exp/rel2_3/install/upg_erly.html?referring_site=bodynav)
- [Gestione e monitoraggio dei sistemi Cisco Unified CallManager Express](//www.cisco.com/en/US/docs/voice_ip_comm/cucme/srnd/design/guide/managcme.html?referring_site=bodynav)
- [Supporto alla tecnologia vocale](//www.cisco.com/web/psa/technologies/index.html?c=268436015&referring_site=bodynav)
- [Supporto ai prodotti voce e Unified Communications](//www.cisco.com/web/psa/products/index.html?c=278875240&referring_site=bodynav)
- [Risoluzione dei problemi di Cisco IP Telephony](http://www.amazon.com/exec/obidos/tg/detail/-/1587050757/102-3569222-3545713?referring_site=bodynav)
- Documentazione e supporto tecnico Cisco Systems